Speciale

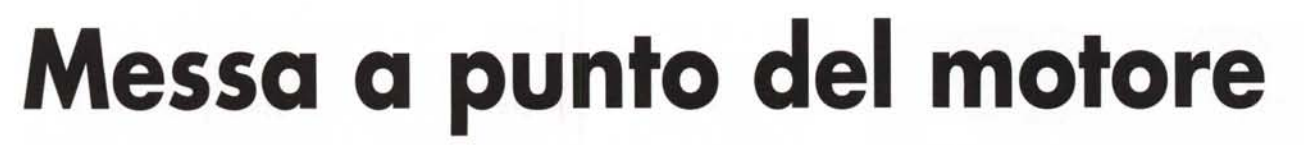

## ovvero, come mettere le mani nel motore senza sporcarsi le unghie!

Potrà sembrare strana l'affermazione, ma nessun computer, nuovo uscito dalla fabbrica, è messo a punto. Il motivo è presto detto: marche diverse adottano componentistica diversa, e Open GL, potente utility grafica capace di ricavare anche un pizzico di velocità in più, ottimizzando le preferenze grafiche.

 $7k$ 

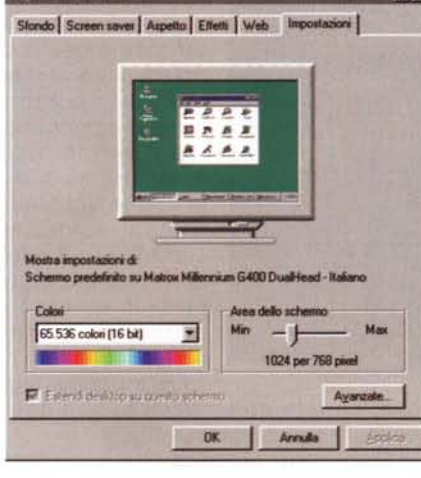

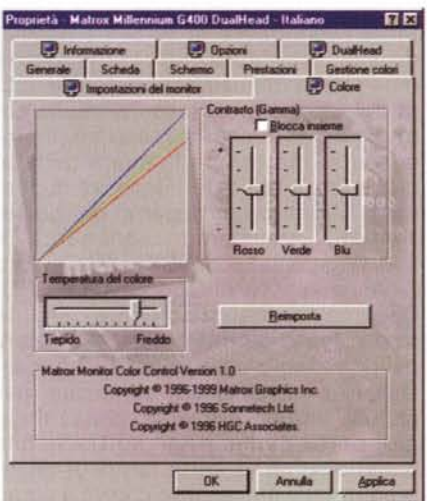

Proprietà - Matrox Millennium G400 DualHead - Italia DualHead DualHead **B** Colore ale Schede Schemo Prestazioni Gestione colori in. Canbia. Matrox Millennium G400 Dualhlead - Italiano zioni sulla scheda o sul diiver **Matrox Graphics** Produttore Matrox G400 Too di chip Too DAC Internal **22 MR** DirectOr  $-100$  $40$ 5400 div."vdd."vflatd.6400 vxd.64000032 0 OK Arruño

Il software della scheda grafica offre numerose possibilità di regolazione, basta solo cercarle.

anche nell'ambito della stessa marca più modelli possono disporre di motherboard, schede, processori differenti. Ma il sistema operativo montato su tutte è praticamente eguale.

**alafa** alafa

 $M<sup>o</sup>$ 

Le

Nessun produttore si sognerebbe mai di customizzare il sistema operativo montato sulle sue macchine in funzione della componentistica. Intuitivamente la cosa è abbastanza semplice; ad esempio,

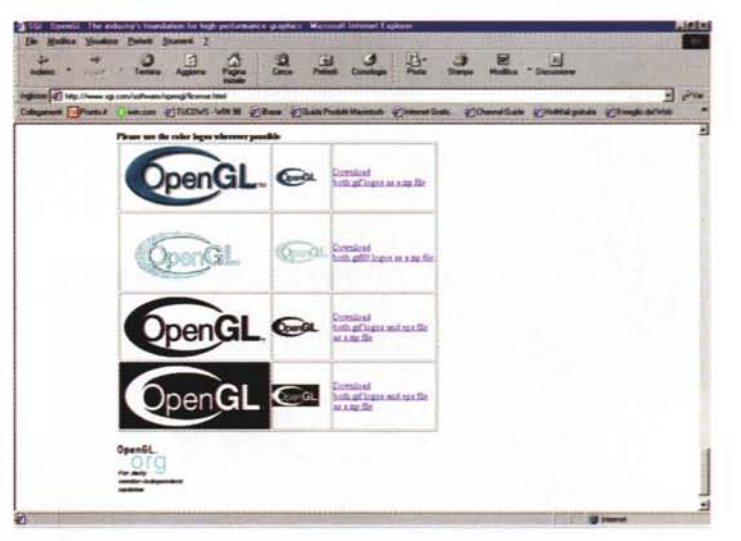

macchine con quantità di memoria modesta gestiscono meglio la memoria virtuale in maniera automatica, mentre già con un centinaio di MB di RAM è meglio togliere dal controllo del PC la cosa, e gestire il tutto con personale oculatezza. La cosa migliore sarebbe quindi, una volta acquistata la macchina, di metterci le mani per portarla alla massima efficienza.

Nessuna paura, non vi chiederemo di svitare coperchi, di smontare parti o di muovere ponticelli; tutto quel che faremo in questa parte (come quasi tutto quello che trovate nello speciale)

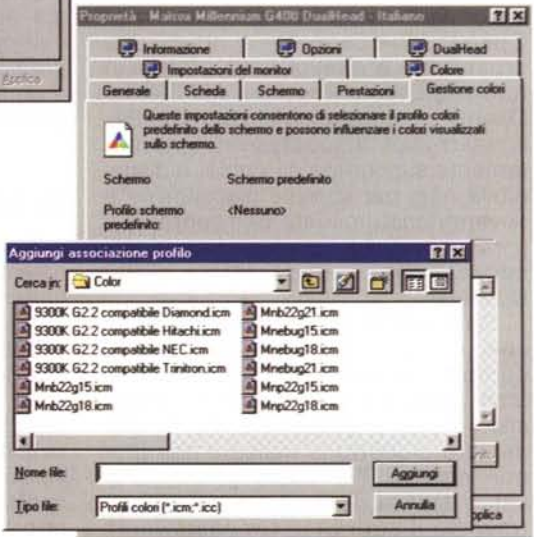

MCmicrocomputer n. 207 - giugno 2000

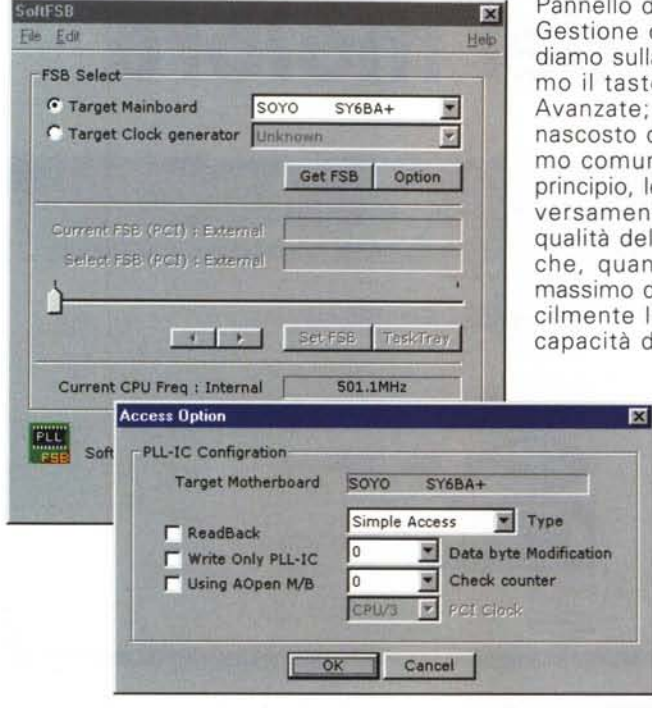

Pannello di controllo‡Sistema‡ Gestione delle periferiche, andiamo sulla scrivania e clicchiamo il tasto destro‡Proprietà‡ Avanzate; c'è tutto un mondo nascosto da scoprire. Ricordiamo comunque che, in linea di principio, le prestazioni sono inversamente proporzionali alla qualità della grafica, ma anche che, quando ci si avvicina al massimo della qualità, ben difficilmente l'occhio umano ha la capacità di apprezzare rapida-

> *50ft SFB, prodotto di elevata qualità, capace di accelerare il nostro processare solo via software.*

mo il programma SoftFSB, grande programma che permette di aumentare la frequenza del nostro microprocessore via software, senza giocherellare con jumper e switcher, e senza neppure riavviare il PC. Occorre conoscere esattamente di quale scheda madre è dotata la nostra macchina e di quale chipset è dotata; dopo di che potremo spianare la testata e vedere cosa succede a montare un turbo al nostro processore, soprattutto senza rischiare più di tanto. Consigliabile, prima di lavorare con questo programma, rileggere l'articolo cui accenniamo, presente nel numero 202 di MC alle pagine 240 e successive.

Overckloccare (che termine infame), diciamo accelerare, la frequenza del nostro processore non è però privo di rischi, soprattutto per quel che ri-

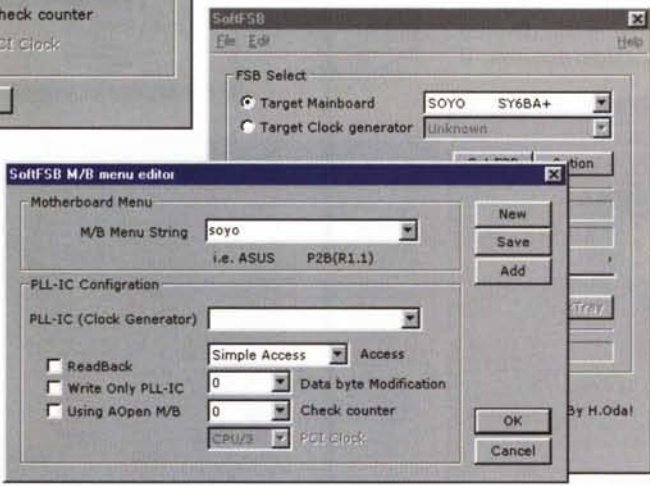

mente (e su uno schermo a 72dpi, per giunta) le variazioni di grado. Sovente già quello che riteniamo un giusto compromesso porta istintivamente a pregiudicare la velocità a favore della qualità, quindi, come al solito, cum grano salis.

## **A caccia di utility**

E apriamo la caccia alle utility,destinate a migliorare l'efficienza del nostro hardware, dotando il nostro corredo dell'utilità, forse più di tutte, diretta al cuore della nostra macchina. Chi segue fedelmente la rubrica ABC ricorderà come già ne abbiamo parlato qualche mese fa, ma ci pare giusto citarla di nuovo, visto che è la vera chiave software per l'overclocking della nostra CPU. Ci collegheremo quindi a <http://www.h-oda.com.> e scarichereguarda la temperatura, visto che i Pentium, fin dalla loro nascita, problemi di febbre alta ne hanno sempre avuti. La soluzione più efficace è quella di dotarli di un ventilatorino più potente o, se ci riconosciamo il pallino degli assemblatori, dotarlo di due ventilatori.Altra soluzione consigliabile è quella di togliere il coperchio esterno e portarlo da un lattoniere, facendovi ricavare degli intagli

che, se fatti con maestria, non sono neppure sgradevoli da vedere.

Ogni motherboard che si rispetti viene fornita di un CD che, oltre a contenere varie pièce di software possiede sicuramente un programma che monitora continuamente la temperatura del processore. Nessuna paura, comunque, visto che, al massimo, il processore interrompe la sua attività al raggiungimento di temperature di pericolo. Ma se proprio siamo dei perfezionisti, possiamo collegarci a [WWW.geocities.com/S](http://WWW.geocities.com/S)iliconValley/Bit/ 2206 e scaricare l'applicazione CPU-Cool, un "radiatore software" che disinserisce o disabilita parti e funzioni del processore quando non usate (consigliabile, questo prodotto, anche per chi usa un portatile, visto che la maggior parte dell'energia sottratta alla batterie se ne va sotto forma di calore prodotto dal processore che va a pieno

DuaIHead).

**Belle figure**

Gran peso sulle prestazioni complessive della macchina lo ha la gestione della scheda grafica. In nessun caso come in questo l'adozione dei driver il più aggiornati possibile può essere d'aiuto. Occorre anche tenere presente che diverse schede hanno oggi la possibilità di godere del supporto di OpenGL, che permette di ottimizzare prestazioni e qualità della grafica in funzione delle preferenze dell'utente. OpenGL, prodotto inizialmente da Silicon Graphics e successivamente fortemente supportato da Apple, è disponibile oggi per diverse piattaforme e sovente customizzato per periferiche particolari (nelle figure vedete la sua applicazione a una Matrox G400

si effettuerà via software o, al massimo, spostando qualche switch. Nessuno vi chiederà di insozzarvi le mani d'olio, a parte il fatto che i bit sono personaggi estremamente puliti.

Sempre a proposito di schede grafiche, occorre ricordare che, non si comprende bene per quale motivo, molti produttori permettono di arrivare alle finestre di gestione e regolazione del loro prodotto in maniera non proprio intuitiva. Per raggiungere aree di setup diverse da quelle percorribili attraverso il path Start‡Impostazioni‡

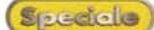

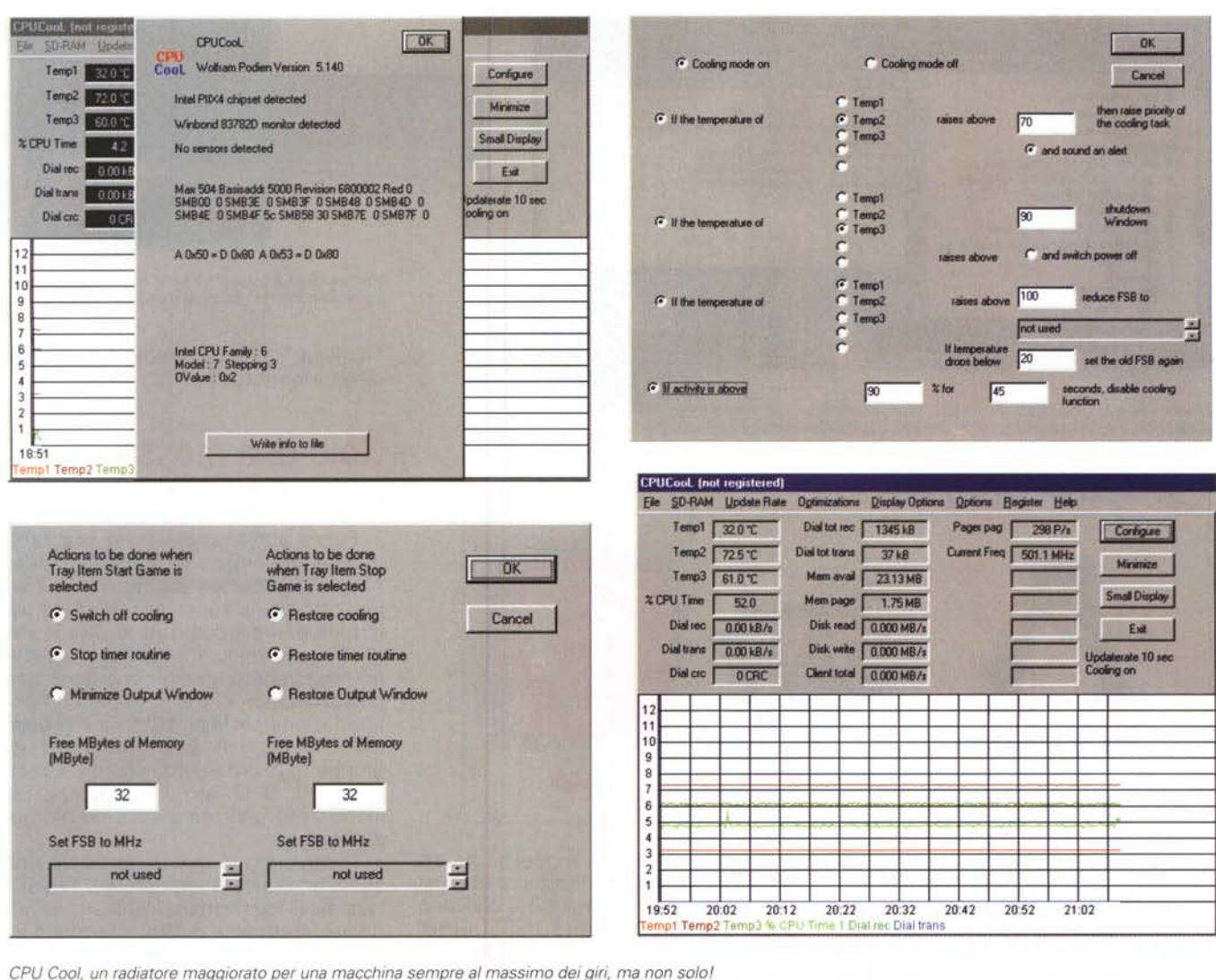

regime; chiaro, no?).

CPUCool. giunto alla versione 5.1.4, serve a molte altre cose; oltre a monitorare temperatura, velocità del ventilatore, valori caratteristici del voltaggio per molte schede madri, offre un adattatore per Dial-UP, un personalizzatore della barra degli strumenti, e un pratico shortcut che permette di spegnere la macchina con una semplice combinazione di tasti. Non manca un'area di ottimizzazione per CPU e per la memoria RAM e l'ultima versione è meno "ingombrante" delle precedenti, visto che può essere ridotta a una finestrina da sistemare da qualche parte sullo schermo.

Sempre in tema di schiacciata dell'acceleratore a tavoletta, diamo una spruzzata di metanolo anche alla grafica; scheda l'indirizzo è

http://www.tweakfiles.com e il file da scaricare è FastCard. Il pacchetto copre la maggior parte delle schede grafiche disponibili sul mercato, comprese le ultime 3dfx, ATI, Matrox, NVIDIA e S3, ricavandone tutte le migliori performance. Visto che ci siete, conviene, attraverso un link già compreso pagina, passare nella  $\overline{a}$ http://www.smartalec2000.com, e scaricarsi PCAccelerator 4000 Extreme (è in preparazione il 5000), che è forse il miglior software per integrare e mettere a punto insieme le risorse della nostra macchina, agendo contemporaneamente sulla componente hardware e su quella software. Caratteristica del prodotto la capacità di testare la combinazione della componentistica, e di proporre le migliori configurazioni possibili.

Il sito merita una visita anche perché riserva molte interessanti sorprese. Vi si possono trovare, infatti, diverse utility, finalizzate ad altri scopi, come ICQ Backup 99, che permette di salvare e ripristinare i file ICQ in pochi secondi. GameVault è un curioso database che conserva i risultati e i punteggi dei giochi, mentre Voyager 4000 è un browser che protegge gli utenti da siti e materiale pornografico; e molto altro ancora, tra cui anche un lettore viva voce di documenti e un'utility di lancio di programmi attraverso una semplice combinazione di tasti. Insomma, vale bene una visita!

Nella sezione "Esercizi di ginnastica" abbiamo parlato della necessità di mantenere sgombra la RAM da "residui" di altri programmi; il miglior programma destinabile a questo scopo è

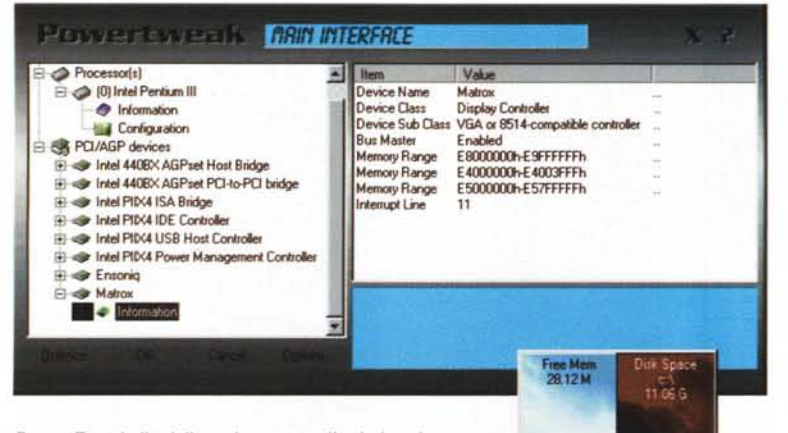

*Power Tweak, il migliore sistema per l'ottimizzazione delle risorse della macchina, pur senza avere particolari conoscenze tecniche.*

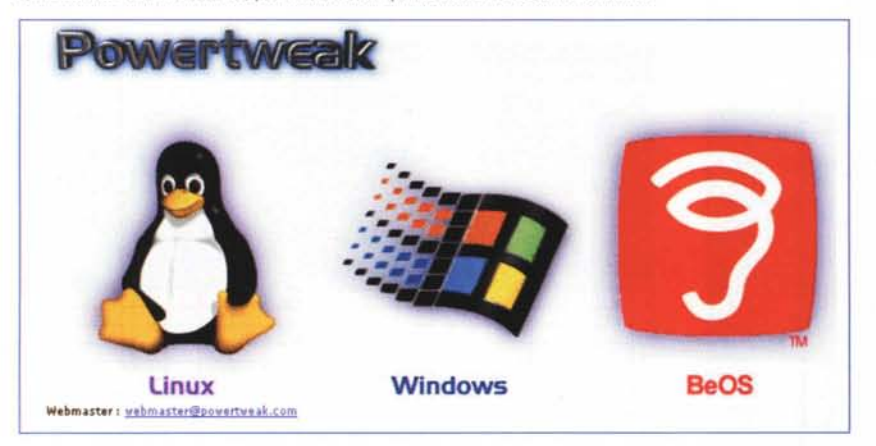

sicuramente MEM-Trax, prelevabile presso <http://www.freewarehome.> com/software/mem-trax.html che gira in background, e monitora continuamente la memoria occupata da sistema operativo, utility e programmi cor-

renti, paragonandola a quella che effettivamente appare occupata. Appena ci si approssima a un limite, che può essere anche stabilito dall'utente, MEM-Trax entra in funzione, liberando l'area impegnata dal fenomeno del

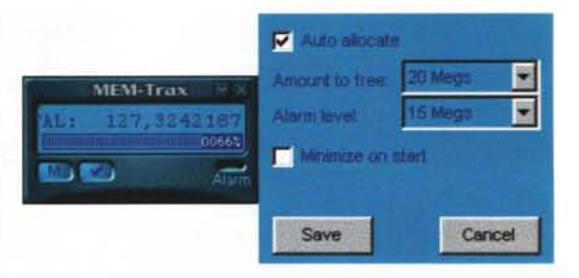

*Memory Trax è forse il sistema migliore per tenere sotto controllo le condizioni d'uso del nostro* Pc.

"Ieakage", il tutto preavvisato anche da un allarme!

## **Solo una messa a punto!**

Finora abbiamo parlato di programmi che aumentano le prestazioni della nostra componentistica, forzandoli, per così dire a superare il numero dei giri imposti dal costruttore. Ma le migliori prestazioni, in un'auto, si possono raggiungere anche curandone una perfetta sincronizzazione dei componenti e una perfetta taratura e regolazione delle parti. Ecco quindi un bel gruppetto di programmi che ci permetteranno di verificare olio, acqua, pressione delle gomme e anticipo del nostro bolide.

Riserviamo in questo speciale una sezione dedicata apposta al "tweak" (significa "pizzicottare", ma anche raffinare, mettere a punto) ; fermiamoci qui a due prodotti, in particolare, che appaiono fare al caso nostro. Il primo è

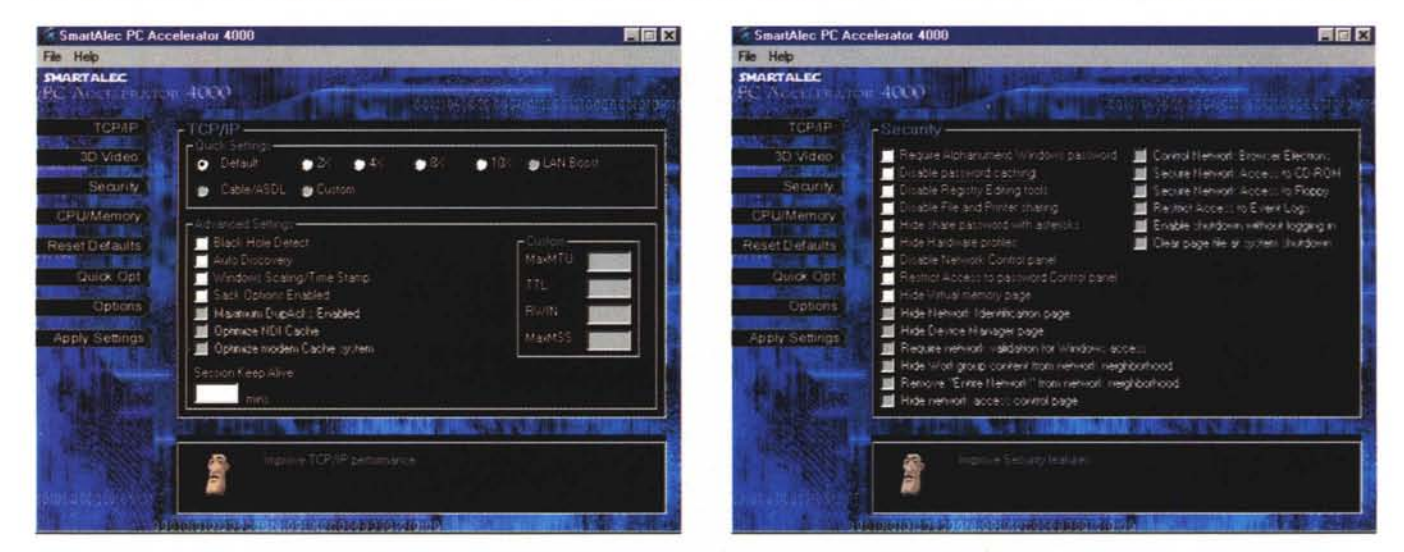

Smart Alec PC Accelerator 4000, fatto apposta per chi non ha tempo da perdere e desidera un programma tuttofare, un vero coltellino svizzero.

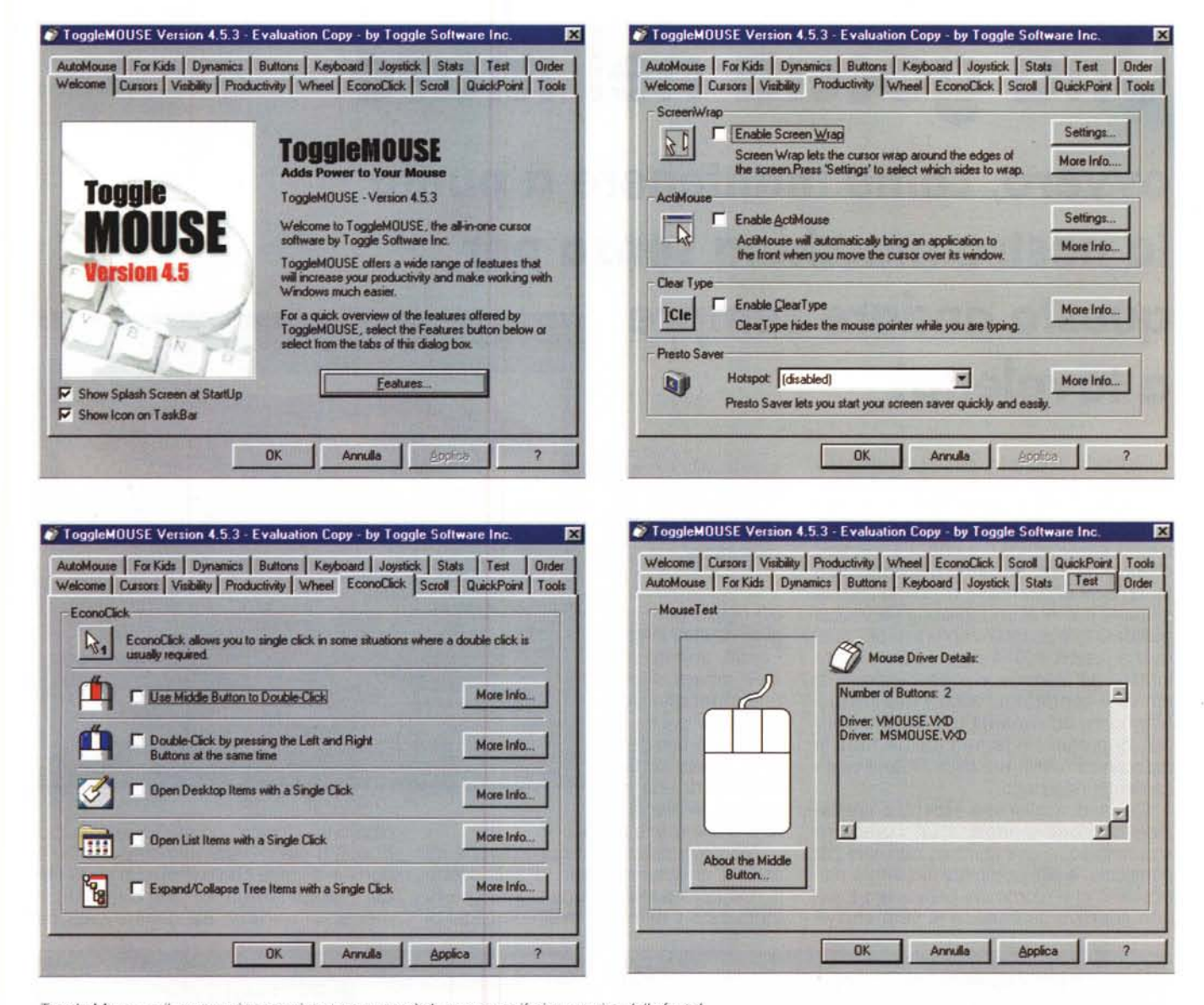

Toggle Mouse, e il nostro misconosciuto topo passerà da oscura periferica a regina della festa!

PowerTweak, reperibile presso http://www.powertweak.com, che è, né più né meno, che un'utility a basso livello che gestisce e regola i parametri di funzionamento del chipset e del processore. Le aree d'attacco sono due, il processore e le periferiche PCI/AGP; l'elenco della componentistica supportata è numerosa, e comprende praticamente tutti i processori più recenti di Cyrix. AMD e Intel. Interessante il fatto che le utility siano disponibili sotto Windows, Linux e BeOS.

Però, che ingiustizia; per la CPU tanti onori e tanta gloria e per i paria del computer niente! o no? Andiamo all'indirizzo http://www.cdquickcache.com e ci troveremo CD Quick Cache, utilità che migliora prestazioni di CD e DVD, ottimizzando un miglior metodo di caching. Interessante il fatto che il programma interviene anche sui rapporti tra il CD e l'hard disk, agendo anche sulle tecniche di trasmissione tra queste due periferiche per quadagnare ancora in prestazioni.

E, per finire, perché non fare un regalino anche alla cenerentola delle cenerentole, il nostro mouse? Lo sapevate che il mouse PS2 viene monitorato dal sistema 40 volte al secondo? Se non vi va di spendere qualche biglietto da diecimila per acquistare un mouse USB (provare per vedere cosa vi siete finora perso) possiamo ritornare di nuovo a http://www.tweakfiles.com e scaricare PS2Rate, capace di campionare il nostro mouse PS2 fino a 200 volte al secondo.

Di qui un salto ad http://www.toggle.com, per recuperare (assieme a una diecina di altri interessantissimi prodotti) Toggle Mouse, suite davvero fantastica, con diecine di opzioni tutte dedicate al mouse. Così anche il semplice sorcio da qualche migliaio di lire comprato sotto casa incontrerà la buona fata che lo farà diventare una principessa bellissima e incantata.

Senza paura che a mezzanotte sparisca tutto.